## **Syntax: In/Export von/nach Libreoffice**

Mit dem Makro:

 $\sim$  ODT $\sim$ 

wird ein Extra Icon eingeblendet, aber da der Exporter global ist (mitte rechts) ist das nicht nötig. Mit dieser Funktion, können Seiten nach Libreoffice exportiert werden. Weitere Einstellungen unter: <https://www.dokuwiki.org/plugin:odt>

Um von Libreoffice aus Texte nach DokuWiki zu portieren, wird eine zusätzliche [Erweiterung](http://www.ooowiki.de/attachments/Writer2DokuWiki/Writer2DokuWiki.oxt) benötigt, diese gibt es hier: <http://www.ooowiki.de/Writer2DokuWiki.html>

Dann kann ein Text über das Menü: Extras → Add-Ons → Writer2DokuWiki portiert werden. Es öffnet sich ein neues Writer-Fenster, welches das in DokuWiki-Quelltext gewandeltes Dokument enthält. Dieser Text ist bereits vollständig markiert und in die Zwischenablage kopiert und kann dann in Dokuwiki eingefügt werden.

[Syntax,](https://bs-lug.de/tag/syntax?do=showtag&tag=Syntax) [dokuwiki](https://bs-lug.de/tag/dokuwiki?do=showtag&tag=dokuwiki), [libreoffice](https://bs-lug.de/tag/libreoffice?do=showtag&tag=libreoffice), [import,](https://bs-lug.de/tag/import?do=showtag&tag=import) [export](https://bs-lug.de/tag/export?do=showtag&tag=export)

From: <https://bs-lug.de/> - **BS-LUG**

Permanent link: **[https://bs-lug.de/faq/im\\_export\\_dokuwiki\\_libreoffice](https://bs-lug.de/faq/im_export_dokuwiki_libreoffice)**

Last update: **2016-05-20 21:45**

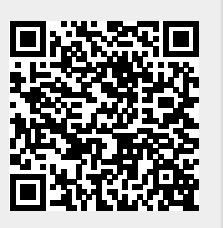